## HOW TO: SUBMIT VACATION RENTAL REGISTRY APPLICATIONS AT LAUDERBUILD

This guide outlines the steps for submitting **Vacation Rental Registry** applications online on <u>LauderBuild</u>. The same process applies to new Vacation Rental Registry and Renewal applications, simply select the applicable application type. To go to the LauderBuild website visit: <u>aca3.accela.com/FTL</u>.

NOTE: 1. If your contact information is exempt from public disclosure, please provide other contact information for a responsible party that the City may use to contact you.

For more information or if you have any questions about **Vacation Rental Registry Renewal**, please contact the **Community Enhancement & Compliance Division** at <u>vacationrenttal@fortlauderdale.gov</u>.

## **Register for a LauderBuild Account**

In order to submit applications on LauderBuild users must be logged in to an account. If you do not have an account, you must first create one. (Please see the LauderBuild User Guide for more details.)

| 🕑 LauderBuild 🕍     |                      |                                           |                            |              |  |
|---------------------|----------------------|-------------------------------------------|----------------------------|--------------|--|
| CITIZEN'S PORTAL    | SEARCH               | NEW APPLICATION                           | CITY LINKS                 |              |  |
| Registration Links  |                      |                                           | Announcements Register for | r an Account |  |
|                     |                      |                                           | Enter search criter        | a Q·         |  |
| User Name or Email: | 1                    | Password:                                 | Login »                    |              |  |
| Remember me on this | computer Forgol your | password? New Users: Register for an Acco | unt                        |              |  |
| Welcome to th       | e City of Fort       | Lauderdale Citizen's                      | Access Portal - Lau        | ıderBuild!   |  |

#### Account Registration Links

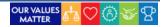

## **Vacation Rental Document Checklist**

We recommend you have your documents ready prior to starting your application. Following are the document requirements for Vacation Rentals.

- 1. A notarized letter of authorization is required if a person other than the owner applies for registration. (Any owner or registered agent of a corporation/entity can sign as the applicant without this letter if proof of attachment to the corporation/entity is provided.)
- Proof of property ownership. (If the property is owned by a corporation/entity, proof of attachment to that corporation/entity is required.) Properties with more than four (4) units under the same roof and are collectively owned, **DO NOT** have to register. Properties with more than four (4) units under the same roof and are individually owned, **MUST** be registered.
- 3. A copy of a current license for a transient public lodging establishment with the Florida Department of Business and Professional Regulation (DBPR License). (If the property is homesteaded, the owner is occupying the property and is only renting a portion of the property; the applicant can provide a notarized letter, stating that **ALL** of these conditions for this exemption are in place, that can substitute this license.)
- 4. A copy of a current license with the Florida Department of Revenue for sales tax collection. (If your state tax is collected and remitted for you by an advertiser or property management company, a notarized letter is to be submitted stating such.)
- 5. A copy of a current Broward County Business Tax Receipt. (If you provide a notarized letter to substitute the DBPR license, you will be exempt from this license.)
- 6. Proof of registration for Broward County Tourist Development tax collection. (If your county tax is collected and remitted for you by an advertiser or property management company, a notarized letter is to be submitted stating such.)
- 7. A City of Fort Lauderdale Business Tax application. (This application must be submitted to the Vacation Rental department, not the City of Fort Lauderdale's Business Tax department.)

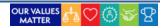

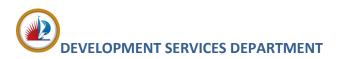

## **Create an Application**

This section will show you how to create an application. This guide will focus on the Vacation Rental Registry Renewal application, However, all applications and records on LauderBuild are similar, though each application will have its own unique fields and requirements.

- 1. Log in to your LauderBuild account.
- 2. Select New Application > Enforcement.

| 🕑 LauderBuild 🕍                                          |             |                     |                                                 |  |  |  |
|----------------------------------------------------------|-------------|---------------------|-------------------------------------------------|--|--|--|
| CITIZEN'S PORTAL                                         | SEARCH      | NEW APPLICATION     | CITY LINKS                                      |  |  |  |
|                                                          | Announcemer | ALARM BILLING       | ctions (0) 🗮 Cart (1) Account Management Logout |  |  |  |
| Hello, Barry Allen                                       |             | BUSINESS TAX        | Enter search criteria                           |  |  |  |
|                                                          |             | ENFORCEMENT         |                                                 |  |  |  |
| Saved In Cart (1)                                        |             | PERMIT              | View Collections                                |  |  |  |
| Electrical Services Permit<br>20TMP-010435<br>10/21/2020 |             | PLANNING            |                                                 |  |  |  |
|                                                          |             | SPECIAL EVENTS      |                                                 |  |  |  |
|                                                          |             | TRAFFIC AND PARKING | not have any collections right now.             |  |  |  |

3. Read the Terms of Use and check the box to accept the terms. Click Continue Application.

| Online Application                                                                            |                                                       |
|-----------------------------------------------------------------------------------------------|-------------------------------------------------------|
|                                                                                               |                                                       |
| Thank you for visiting the City of Fort Lauderdale, Florida's official LauderBuild site. Thi  | s computer system (the LauderBuild Internet site), is |
| provided as a service to the Neighbors of Fort Lauderdale and to the general public. By       | accessing or using LauderBuild, or information,       |
| materials and data contained within the Site, the user hereby agrees to accept the follo      | wing terms and conditions.                            |
|                                                                                               |                                                       |
| You must accept the Terms of Use below before beginning your application.                     |                                                       |
|                                                                                               |                                                       |
| NOTE: Please ensure popups are allowed for this site before proceeding.                       |                                                       |
|                                                                                               |                                                       |
| Terms of Use                                                                                  | *                                                     |
| Terms of Use                                                                                  |                                                       |
| Publiciting the Official Site of the City of Fort Lauderdale Elevida upper agree that         |                                                       |
| By visiting the Official Site of the City of Fort Lauderdale, Florida, users agree that       |                                                       |
| they will not use the Site for any unlawful activity or use it in any way that would          |                                                       |
| violate any of the terms and conditions stated in this Terms of Use and Legal<br>Information. |                                                       |
| information.                                                                                  |                                                       |
| Linking to the City of Fort Lauderdale Website                                                |                                                       |
| Linking to the city of fort Lauderdale website                                                |                                                       |
| I have read and accepted the above terms.                                                     |                                                       |
|                                                                                               |                                                       |
|                                                                                               |                                                       |
| Continue Application »                                                                        |                                                       |
|                                                                                               |                                                       |

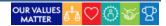

#### **HOW-TO: VACATION RENTALS**

4. Next choose the type of application from the available options. You can use the dropdown arrow to expand the options OR you can start typing an application name in the filter field (e.g., "land") and click **Search**. Click **Continue Application**.

#### Select a Record Type

Choose one of the following available record types. For further assistance please contact the Community Enhancement and Compliance Division at CEnhancement@fortlauderdale.gov or 954-828-5207.

#### **Record Selection Details**

- Building Code Case: For commercial and residential complaints in regards to Florida Building Code (FBC), unpermitted work, and unlicensed contractor(s).
- Bulk Trash Code Case: For complaints concerning bulk trash out on the wrong days and times or illegally dumped bulk trash that is placed on the swale/right of way.
- Code Case: For code compliance complaints that cover the municipal Code of the City of Fort Lauderdale, public nuisances, zoning code violations, minimum housing violations, graffiti, derelict vehicles and all other violations of the Code of Ordinances.
- Fire Code Case: For fire safety code complaints.
- Landlord Registration: For residential property owners with rental properties to register with the City by providing
  a valid phone number and email address. NOTE: This registry is NOT for vacation rentals or owner-occupied residential
  dwelling units.
- Lien Reduction Application: To apply for a lien reduction.
- Vacation Rental Registry & Renewal Applications: To apply to operate a vacation rental property in the City of Fort Lauderdale. Vacation Rental applications must be submitted and renewed on LauderBuild; they will not be accepted via email.

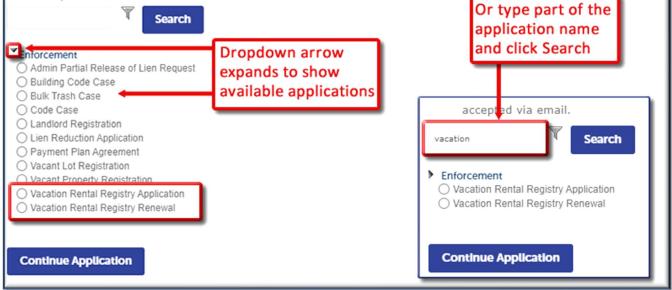

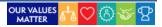

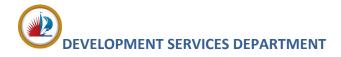

5. Complete the location information by searching by Address **OR** Parcel.

NOTE: – <u>DO NOT TRY TO FILL OUT ALL OF THE FIELDS</u>. Choose one section to search on and it will automatically populate fields with existing database data for the other address, parcel (folio) and owner (APO) fields.

| Step 1 : Address I             | nformation > Add   | ress                  |                                                                               | * indicates a required fie |
|--------------------------------|--------------------|-----------------------|-------------------------------------------------------------------------------|----------------------------|
| Job or Work L                  | ocation            |                       |                                                                               |                            |
| the Street Num                 | ber and Street Nam | ne (you may use "%" a | as a broader search wo<br>s a wildcard in the Stre<br>nd you can select the a | et Name field) and         |
| *Street No.:                   | Direction:         | * Street Name:        | Street Type:                                                                  |                            |
| 700                            | NW                 | • 19                  | AVE                                                                           | · •                        |
| Search C                       | lear               |                       | earch by address<br>OR                                                        |                            |
| Parcel/Folio  • Parcel Number: |                    |                       | Parcel/Folio                                                                  |                            |
| Search                         | Clear              |                       |                                                                               |                            |

6. If necessary, select the correct location from the **Search Results** list and the other sections will automatically populate. Click **Continue Application**. (You may also click **Save and resume later** at any point in the application if you need to come back to the application later.)

| Address Search Result List                                                                                                    |                                |                 | the Street Numbe                 | r and Street Name                                                        | (you may use "%" | , as a broader search wo<br>as a wildcard in the Stree<br>and you can select the a | t Name field) and   |
|----------------------------------------------------------------------------------------------------|--------------------------------|-----------------|----------------------------------|--------------------------------------------------------------------------|------------------|------------------------------------------------------------------------------------|---------------------|
| Addresses                                                                                                    |                                |                 | * Street No.:<br>700             | Direction:                                                               | * Street Name:   | Street Type:<br>AVE                                                                |                     |
| Showing 1-1 of 1                                                                                                    |                                | - 1             | City:<br>FORT LAUDERDALE         | State: Zip:                                                              |                  | Unit No.:                                                                          |                     |
| Address                                                                                                    |                                | City            | Search Clea                      | ar                                                                       |                  |                                                                                    |                     |
| 700 NW NW 19 AVE, Durrs Community Association, I<br>(a) 33311, 700 NW 19 AVE, Government 89 - Government<br>recreational areas, colleges, hospitals, 19 |                                | FORT LAUDERDALE | Parcel<br>To search for a pa     | rcel, please enter t                                                     | he complete fol  | Address,<br>and own                                                                | er                  |
| Associated Parcels                                                                                                    |                                |                 | * Parcel Number:<br>504204400010 | -                                                                        |                  | sections                                                                           | will                |
| Showing 1-1 of 1                                                                                                    |                                |                 | BLOCK 1 LESS RD R/W A            | ARY SCHOOL 37-10 B ALL<br>ND LINCOLN PARK SECON<br>TOG WITH VAC POR NW 6 |                  | automat<br>populate                                                                |                     |
| Parcel Number Subdivision                                                                                                    |                                |                 |                                  |                                                                          |                  | selectior                                                                          |                     |
| 504204400010 Durrs Community Associa                                                                                                    | tion, Inc.                     |                 | Search Clea                      | r .                                                                      |                  | selection                                                                          | 1                   |
| Associated Owners                                                                                                    |                                |                 | Owner<br>Owner Name:             | ALE                                                                      |                  |                                                                                    |                     |
| Showing 1-2 of 2                                                                                                    |                                |                 | Address Line 1:                  |                                                                          |                  |                                                                                    |                     |
| Name A                                                                                                    | lddress                        |                 | 100 N ANDREWS AVE                | State:                                                                   | Zip:             | Search                                                                             | Clear               |
| CITY OF FORT LAUDERDALE                                                                                                    | 00 N ANDREWS AVE FORT LAUDERD  | ALE FL 33301    | City:<br>FORT LAUDERDALE         | State:                                                                   | Zip:<br>33301    |                                                                                    |                     |
| CITY OF FORT LAUDERDALE                                                                                                    | 00 N ANDREWS AVE FORT LAUDERDA | ALE FL 33301    | Search Clea                      | r                                                                        |                  |                                                                                    |                     |
| Select Cancel                                                                                                    |                                |                 | Save and resume la               | er .                                                                     |                  |                                                                                    | Continue Applicatio |

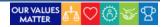

#### **HOW-TO: VACATION RENTALS**

# DEVELOPMENT SERVICES DEPARTMENT

 Add required application contacts. You may add from contacts on your account or you can add new contacts. Click Continue Application. If choosing Select from Account, we generally recommend selecting the Associated Contact even if you are the Associated Owner because that contact info is typically more accurate and complete.

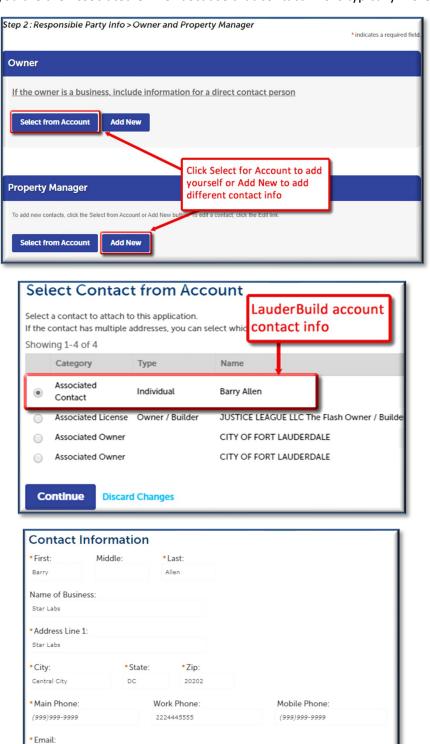

BAllen@superrito.com

Continue Discard Changes

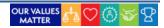

#### **HOW-TO: VACATION RENTALS**

8. The next section contains information that is specific to the application such as job costs, trades, zoning district, or in this case, vacation rental details and the compliance affidavits. Complete any required fields; on this application <u>ALL</u> of the fields are required except for Number of Garbage Cans. Click **Continue Application**.

| Step 3 : Detail Information > Details<br>Fort Lauderdale Vacation Rental Program | Click to visit City<br>page with program<br>details | <ul> <li>indicates a required field</li> </ul> |
|----------------------------------------------------------------------------------|-----------------------------------------------------|------------------------------------------------|
| VACATION RENTAL                                                                  |                                                     |                                                |
| *Homestead:                                                                      | ● Yes ○ No                                          |                                                |
| *Landline Phone Number:                                                          | 7775552121                                          |                                                |
| *Number of Bedrooms:                                                             | 4                                                   |                                                |
| *Number of Parking Spaces:                                                       | 2                                                   |                                                |
| Number of Garbage Cans:                                                          |                                                     |                                                |
| *Number of Units:                                                                | 2                                                   |                                                |
| * Swimming Pool:                                                                 | ● Yes ○ No                                          |                                                |
| * Hot Tub:                                                                       | ● Yes ○ No                                          |                                                |
| *Owner Occupied?:                                                                | ● Yes ○ No                                          |                                                |

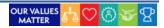

#### **HOW-TO: VACATION RENTALS**

9. Next upload all required documents on the Attachments page. When uploading and saving documents, the correct document **Type** must be added and defined in the selection so the system will understand and validate what is being uploaded. This must also match the document and the application requirements

| Step 4 : Attachments > Attachments * indicates a required field                                                                                                    |              |               |        |                      |
|----------------------------------------------------------------------------------------------------|--------------|---------------|--------|----------------------|
| Pictures/Supportir                                                                                                    | ng Documents |               |        |                      |
| This following documents, or their substitutions, are required with submittal. Application will not be accepted without these documents attached. The following are required for ALL applicants: - Proof of ownership (Broward County Property Appraiser's Office and/or Sunbiz) The following is required for NEW registrations: - City of Fort Lauderdale business tax application The following documents may be required, or may be substituted with a notarized letter document (see below for details): - Proof of registration FDBPR (Florida Department of Business and Professional Regulation) - Proof of license with FDR (Florida Department of Business and Professional Regulation) - Proof of Broward County Business tax receipt - Broward County Business tax receipt - Proof of registration FDBPR - Broward County business Tax Receipt - Proof of registration FDBPR - Broward County Business Tax Receipt - Proof of license with FDR - Proof of Broward County Business Tax Receipt - Proof of Broward County Business Tax Receipt - Proof of Broward County Business Tax Receipt - Proof of Broward County Business Tax Receipt - Proof of Broward County Tourist Tax - Proof of Broward County Tourist Tax - Proof Broward County Tourist Tax - Proof of Broward County Tourist Tax - Proof Broward County Tourist Tax - Proof of Broward County Tourist Tax - Proof of Broward County Tourist Tax - Proof of Broward County Tourist Tax - Proof of Broward County Tourist Tax - Proof of Broward County Tou |              |               |        |                      |
| Name Type                                                                                                    | Size         | Latest Update | Action |                      |
| No records found.                                                                                                    |              |               |        |                      |
| Save and resume later                                                                                                    |              |               |        | Continue Application |

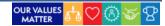

#### **HOW-TO: VACATION RENTALS**

10. Review your application entries and make any edits, if necessary. Check the box to agree that everything is true and correct. Click **Continue Application** to complete the submission.

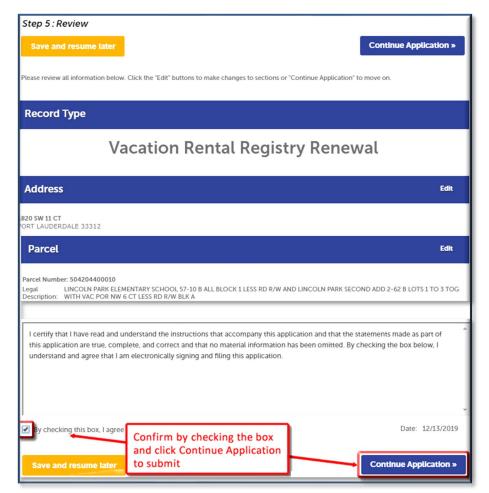

11. Upon successful submission you'll receive a confirmation with a new record number.

| 1 Select item to pay 2 Payment 3 Receipt/Re issuance                    | ecord             |  |  |  |
|-------------------------------------------------------------------------|-------------------|--|--|--|
| Step 3:Receipt/Record issuance<br>Receipt                               |                   |  |  |  |
| Thank you!<br>Please keep a copy of this confirmation for your records. |                   |  |  |  |
|                                                                         |                   |  |  |  |
| 700 NW 19 TER, FORT LAUDERDALE                                          | Confirmation with |  |  |  |
| LLREG21020002                                                           | new record number |  |  |  |

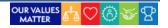